#### **Guide to Enrollment Rules**

#### **Class Status**

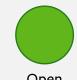

Open

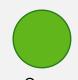

Open

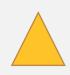

Waitlist

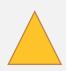

Waitlist

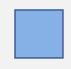

Closed

#### Add to Wait List if full?

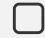

Unchecked

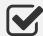

Checked

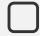

Unchecked

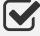

Checked

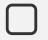

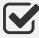

Unchecked or Checked

## Possible outcomes

Potential reasons for outcomes

#### **Success**

 You are enrolled in this Class and Section.

#### Waitlisted

- Class waitlist not processed yet.

## Enrollment Attempt Failed \*

- Lecture and/or
   Discussion section is full.
- You do not meet requirements for reserved seats.
- Enrollment permission is required.
- Unit limit for the current phase is exceeded.

#### Success

 You are enrolled in this Class and Section.

#### Waitlisted

- Lecture and/or
   Discussion section is full.
- You do not meet requirements for reserved seats.

## **Enrollment Attempt Failed**

- Enrollment permission is required.
- Unit limit for the current phase is exceeded.
- You do not meet requirements for reserved seats and waitlist is full.

## Enrollment Attempt failed \*

 You are eligible but lecture and/or discussion section is full.

#### \* NOTE:

If you would like to waitlist the class, click on the class in shopping cart and check "Add to waitlist if full" and then try to enroll in the class again.

#### Waitlisted

- Lecture and/or
   Discussion section is full.
- You do not meet requirements for reserved seats.

## Enrollment Attempt failed

- Lecture and/or
   Discussion section is full.
- You do not meet requirements for reserved seats.
- Enrollment permission is required.
- Unit limit for the current phase is exceeded.

## Enrollment Attempt Failed

- The class is full and all waitlists are full.
- There are no waitlists for this class.

### **Strategies for Enrollment**

Before your enrollment appointments begin...

#### **Check enrollment readiness**

- 1. Check your Phase I & II appointments, which are posted to CalCentral My Academics. If you do not see your appointments, you will need to pay your fees to be officially registered.
- 2. Check academic standing such as:
  - Units
  - GPA
  - Terms in attendance
  - Expected grad term
- 3. Check for any holds.
- 4. Check for special considerations, e.g.:
  - Academic probation
  - Honors eligibility

## What classes do you need to take?

- Review Academic Progress
  Report (L&S students),
  Academic Summary, and
  multi-year planner. Determine
  what you've completed and
  what you have left to complete.
  - University requirements
  - Breadth requirements
  - Major pre-requisites
  - Major requirements
- Research specific instructions for intended and declared majors (and other academic programs if applicable) at guide.berkeley.edu
- Students are encouraged apply for minors as early as possible.
   Declaring a minor early may give you priority for open seats.
- 4. Check for other academic goals:
  - Additional major, minor, certificate, or course thread?
  - Honors requirements?

## When searching for classes, consider:

- What are your interests? Try the keyword search in classes.berkeley.edu and follow @BerkeleyGuide on Twitter to find topics you're passionate about.
- 2. Instructor(s)
- Your eligibility for reserved seats
- 4. Dates and times of the class
- 5. Early Drop Deadline
- 6. Textbooks, supplies, or other fees required
- 7. Finals schedule
- 8. Is the class webcast?

#### When planning your schedule:

- Map out your prioities and potential schedules on Schedule Planner to determine which combinations of primary sections (lecture) and secondary sections (discussion, lab, studio) will work.
  - When selecting secondary section(s), look at all possible options to get enrolled.
  - Switching waitlisted sections is not an option unless you drop then re-add the class.
- 2. Consider job, athletic program, or other extracurriculars.
- 3. Consider classes to enroll in during Phase I vs. during Phase II. Consider enrolling in more impacted classes during Phase I.
- 4. Consider backup classes or potential classes to swap.
- 5. Move classes to the Shopping Cart from the Schedule Planner.

### **During enrollment....**

## If Discussion section is full:

- Find a section with open seats and enroll.

**NOTE:** Switching from one waitlisted section to another is not an option. You must drop the class and then re-add, and you may lose your waitlist position.

## If there are reserved seats for the class:

- Check the Academic Guide to see if seats are reserved for certain groups of students.
- Check department or major websites, as reserved seats can change with phases.
- Waitlist the class if restrictions will change in the future.

## If consent or permission is required for the class:

- Check your eligibility.
- See your instructor or the department's advisor for a code or approval.
- If you were waitlisted and received a permission code, drop and re-add the class and enter the permission code.

# If your unit limit for the current phase is exceeded:

- Drop another class to enroll in your desired class.
- Wait until Phase II or Adjustment Period, when unit limits increase.
- During the adjustment period, you may meet with your college adviser to request for a maximum unit increase.

\_